## Report/Track Dropped and Transferred **Students**

Last Modified on 12/04/2018 2:09 pm EST

## Drop History Report

Located in the *Families/Student*s and*Classes/Enrollment* sections of the*Reports* menu, the **Drop History Report**shows students who have been dropped from classes. Use the Search Criteria *Show Drops* =**Transfers** to report on only those students who were transferred out of a class and into another.

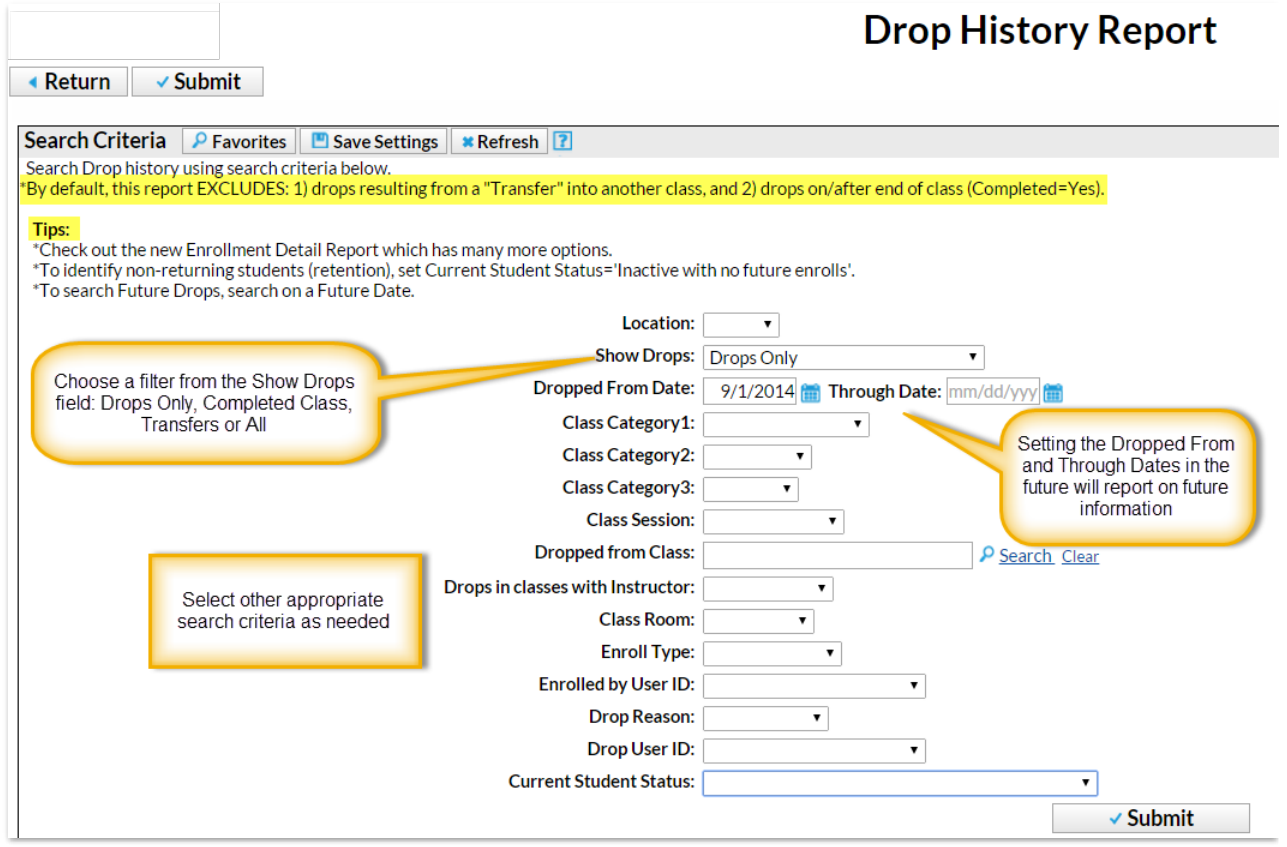

## Enrollment Detail Report

The **Enrollment Detail Report**has many options and is a powerful reporting tool for many types of enrollment reports, including drops and transfers. Explore the many search criteria available for creating customized reports.